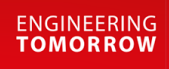

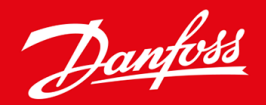

**Guia de Instalação**

# Cartão do DeviceNet VLT® Soft Starter MCD 600

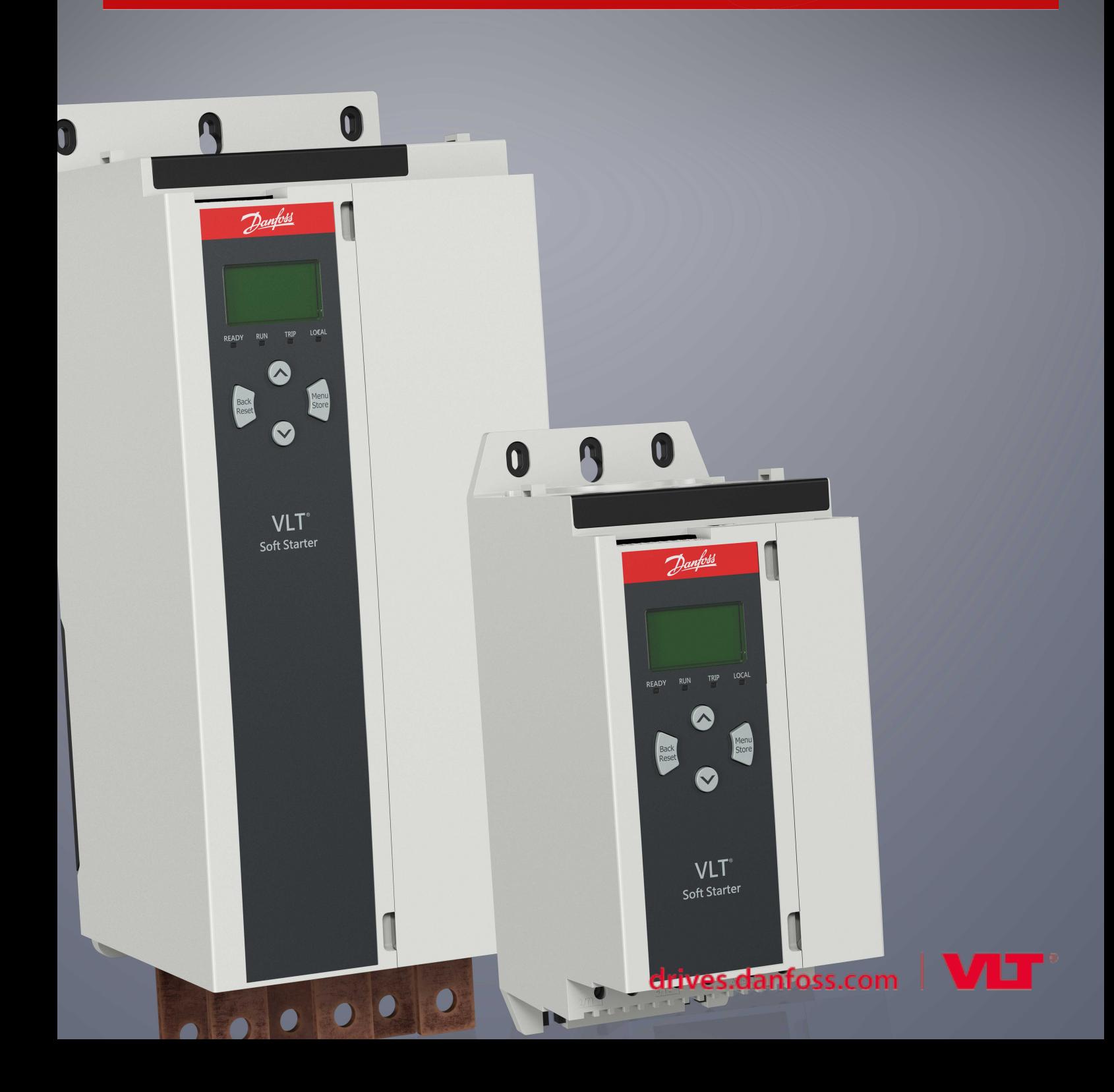

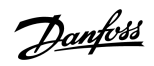

# **Conteúdo**

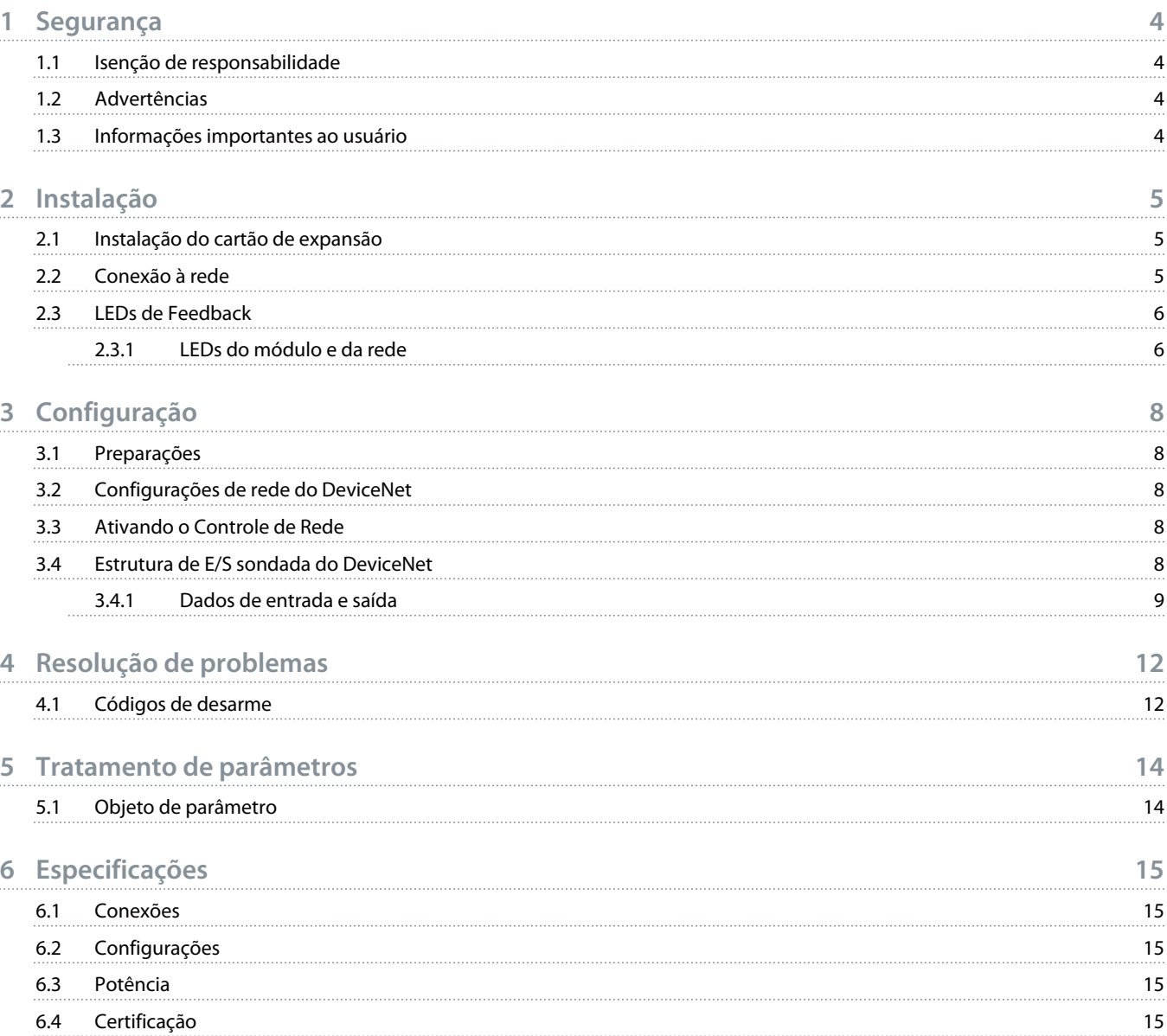

## <span id="page-3-0"></span>**1 Segurança**

#### 1.1 Isenção de responsabilidade

Os exemplos e diagramas neste manual estão incluídos unicamente para fins ilustrativos. As informações contidas neste manual estão sujeitas a alterações a qualquer momento e sem aviso prévio. Responsabilidade ou obrigatoriedade nunca será aceita por danos diretos, indiretos ou consequentes resultantes do uso ou aplicação deste equipamento.

#### 1.2 Advertências

# **A D V E R T Ê N C I A**

#### **PERIGO DE CHOQUE**

Adicionar ou remover acessórios enquanto o soft starter estiver conectado à tensão de rede pode causar ferimentos pessoais.

Antes de adicionar ou remover acessórios, isole o soft starter da tensão de rede.

# **A D V E R T Ê N C I A**

#### **RISCO DE FERIMENTOS PESSOAIS E DANOS AO EQUIPAMENTO**

Inserir objetos estranhos ou tocar na parte interna do soft starter enquanto a tampa da porta de expansão estiver aberta pode colocar o pessoal em perigo e danificar o soft starter.

- Não insira objetos estranhos no soft starter com a tampa da porta aberta.
- Não toque na parte interna do soft starter com a tampa da porta aberta.

#### 1.3 Informações importantes ao usuário

Observe todas as precauções de segurança necessárias ao controlar o soft starter remotamente. Alerte o pessoal de que a máquina pode entrar em funcionamento sem aviso.

O instalador é responsável por seguir todas as instruções contidas neste manual e seguir as práticas elétricas corretas.

Utilize todas as práticas padrão reconhecidas internacionalmente para comunicação do RS485 ao instalar e utilizar este equipamento.

<u>)anfoss</u>

# <span id="page-4-0"></span>**2 Instalação**

### 2.1 Instalação do cartão de expansão

#### **Procedimento**

- **1.** Empurre uma pequena chave de fenda na fenda no centro da tampa da porta de expansão e facilite a remoção da tampa do soft starter.
- **2.** Alinhe o cartão com a porta de expansão.
- **3.** Empurre gentilmente o cartão ao longo dos trilhos guia até encaixá-lo no soft starter.

#### **Exemplo:**

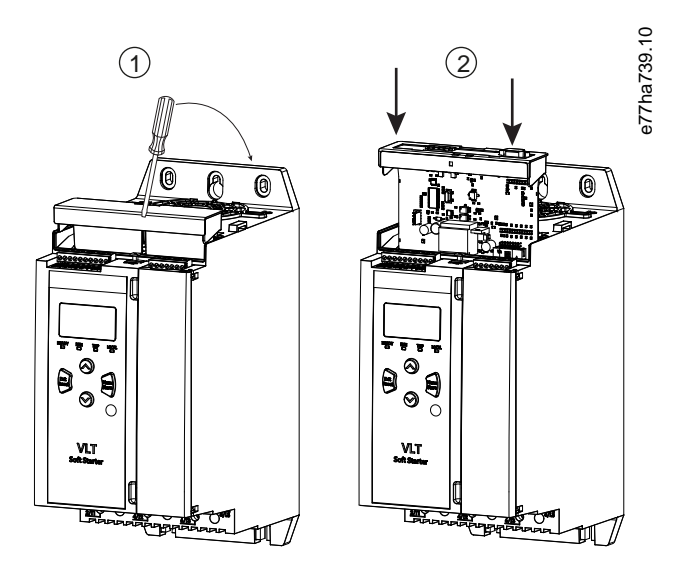

**Ilustração 1: Instalação dos cartões de expansão**

#### 2.2 Conexão à rede

#### **Prerequisites:**

O cartão de expansão deve ser instalado no soft starter.

#### **Procedimento**

- **1.** Conecte a fiação de campo por meio do plugue conector de cinco vias.
	- **→** O cartão DeviceNet é alimentado por meio do conector.

Danfoss

<span id="page-5-0"></span>**Exemplo:**

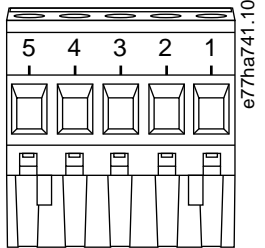

**Ilustração 2: Plugue conector de cinco vias**

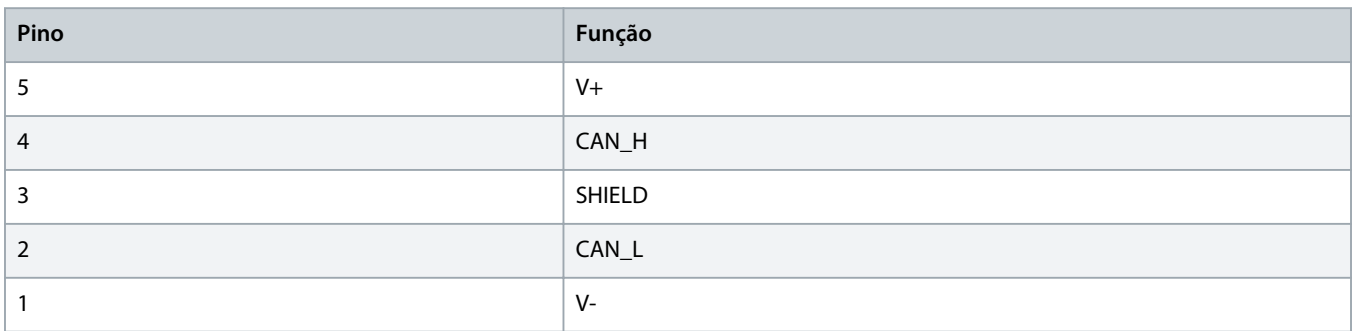

### **O B S E R V A Ç Ã O**

Projetos de rede devem diminuir o comprimento máximo permitido da linha de descida cumulativa para cada dispositivo instalado na rede. Não fazer isso poderá resultar em erros de comunicação de rede e confiabilidade reduzida.

- Diminua o comprimento máximo permitido da linha de descida cumulativa em 400 mm para cada dispositivo instalado na rede.

#### **Exemplo:**

A ODVA especifica um comprimento máximo da linha de descida cumulativa de 156 m em uma rede operando a 125 kb/s. Se 6 dispositivos forem instalados nessa rede, o comprimento total da linha de descida precisaria ser diminuída para 153,6 m.

#### 2.3 LEDs de Feedback

#### 2.3.1 LEDs do módulo e da rede

O LED do módulo indica o estado da fonte de alimentação e a operação do dispositivo.

O LED da rede indica o status do link de comunicação entre o dispositivo e a rede mestre.

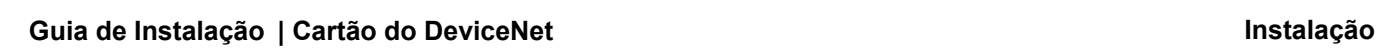

Danfoss

#### **Tabela 1: Descrições dos LEDs**

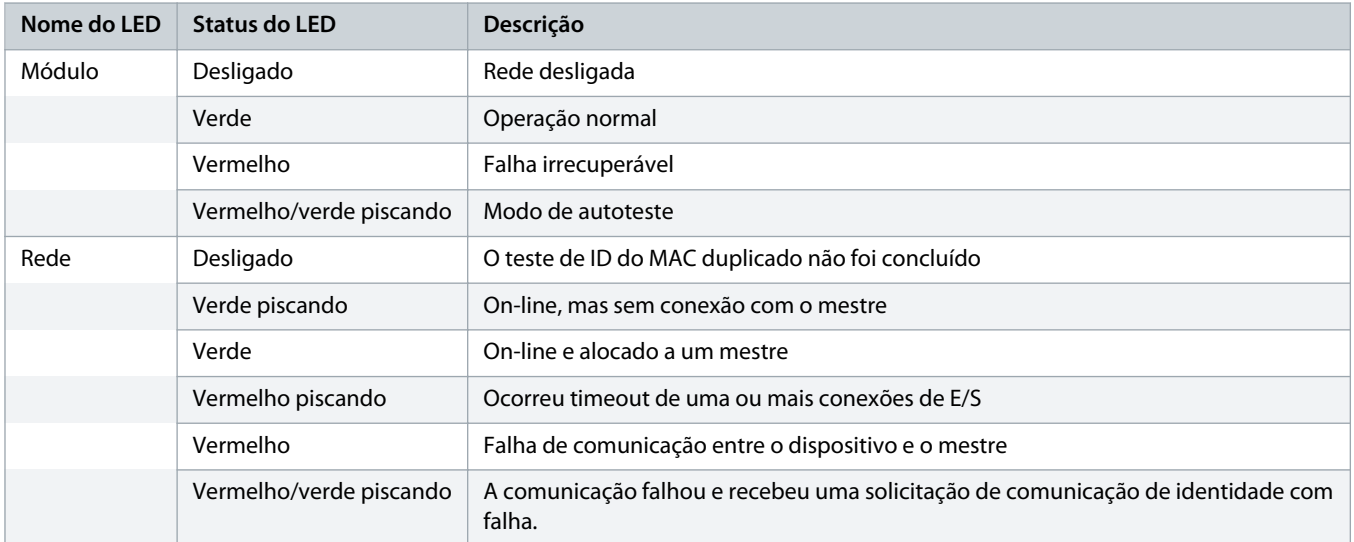

# <span id="page-7-0"></span>**3 Configuração**

#### 3.1 Preparações

O Cartão DeviceNet é um dispositivo escravo do Grupo 2 que usa uma configuração de conexão mestre/escravo predefinida. Os dados de E/S são produzidos e consumidos utilizando mensagens de E/S sondadas.

Adicione o soft starter ao projeto do gerenciador do DeviceNet por meio do arquivo EDS e da ferramenta de software de gerenciamento/configuração. Para operar com sucesso, use o arquivo EDS correto. Um arquivo bitmap de gráfico na tela (device.bmp) também está disponível. Os arquivos podem ser baixados em www.danfoss.com/en/service-and-support/downloads/dds/fieldbusconfiguration-files/#tab-downloads. Entre em contato com o fornecedor local para obter mais informações.

#### 3.2 Configurações de rede do DeviceNet

Programe os parâmetros de comunicação de rede para o cartão por meio do soft starter. Para obter detalhes sobre como configurar o soft starter, consulte o Guia de Operação do VLT® Soft Starter MCD 600.

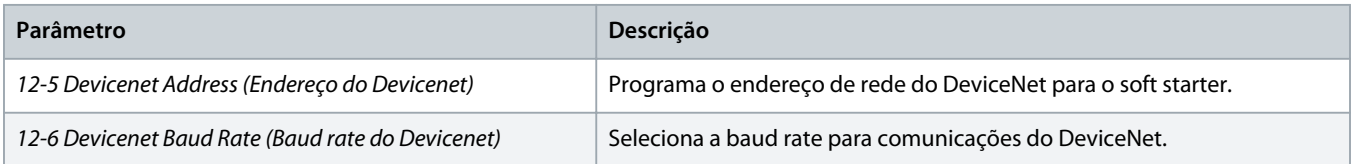

#### 3.3 Ativando o Controle de Rede

O soft starter só aceita comandos do cartão de expansão se o parâmetro 1-1 Command Source (Origem do Comando) estiver programado para Rede.

## **O B S E R V A Ç Ã O**

Se a entrada de reset estiver ativa, o soft starter não opera. Se um botão de reset não for necessário, instale um jumper entre os terminais RESET, COM+ no soft starter.

#### 3.4 Estrutura de E/S sondada do DeviceNet

Depois de carregar o arquivo EDS, adicione o dispositivo à lista de scanners com os seguintes parâmetros:

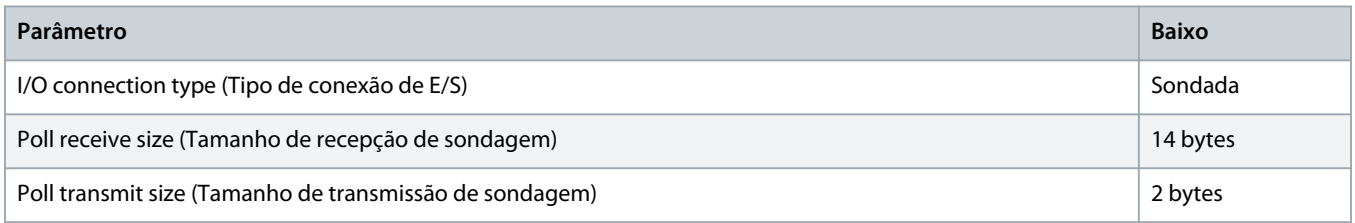

Depois de programar, configurar e energizar o soft starter, o dispositivo e o Mestre, o Mestre transmite 2 bytes de dados para o dispositivo e recebe 14 bytes de dados do dispositivo.

Danfoss

### <span id="page-8-0"></span>3.4.1 Dados de entrada e saída

#### **Tabela 2: Estrutura de dados de saída de E/S sondada Mestre/Escravo**

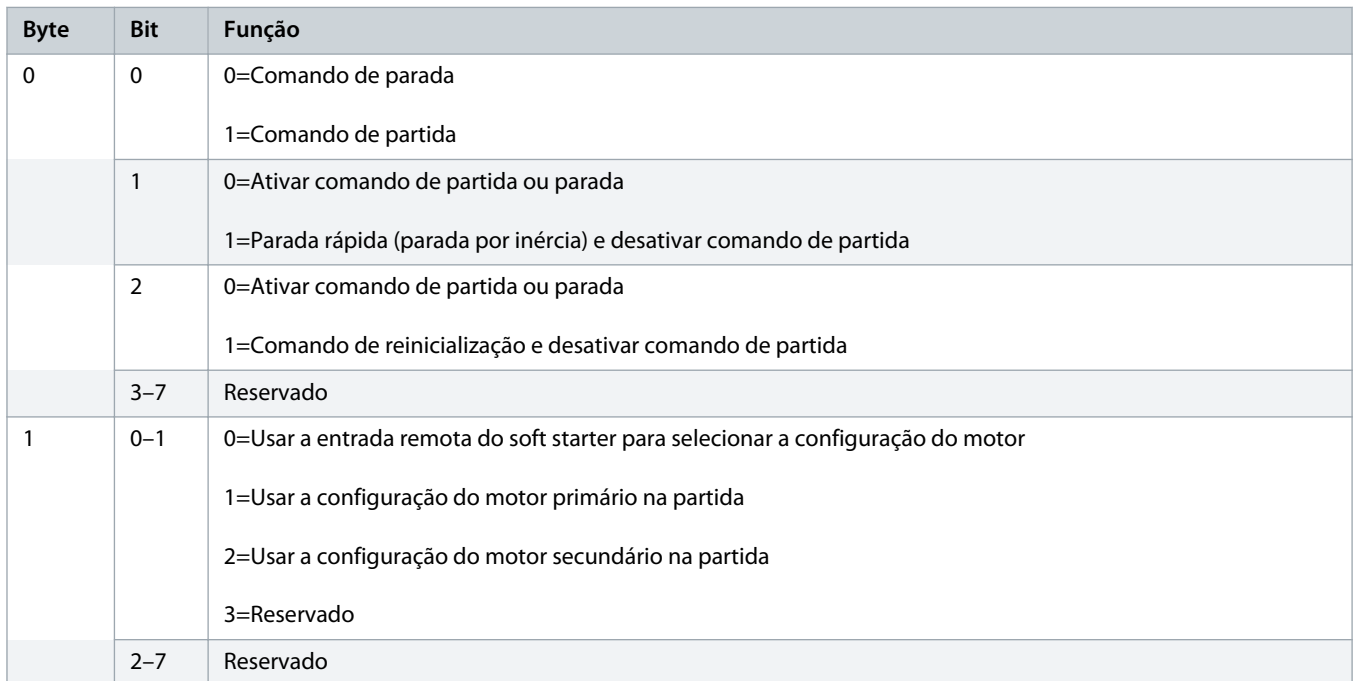

#### **Tabela 3: Estrutura de dados de entrada de E/S sondada Mestre/Escravo**

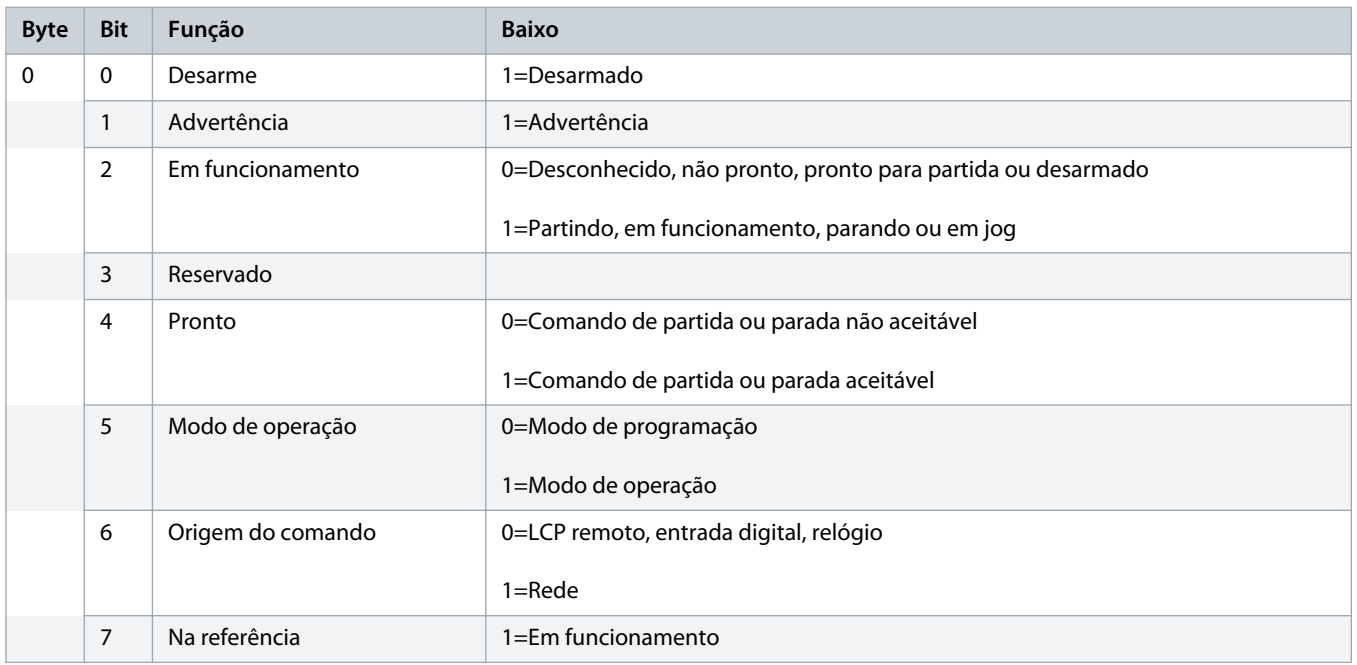

Danfoss

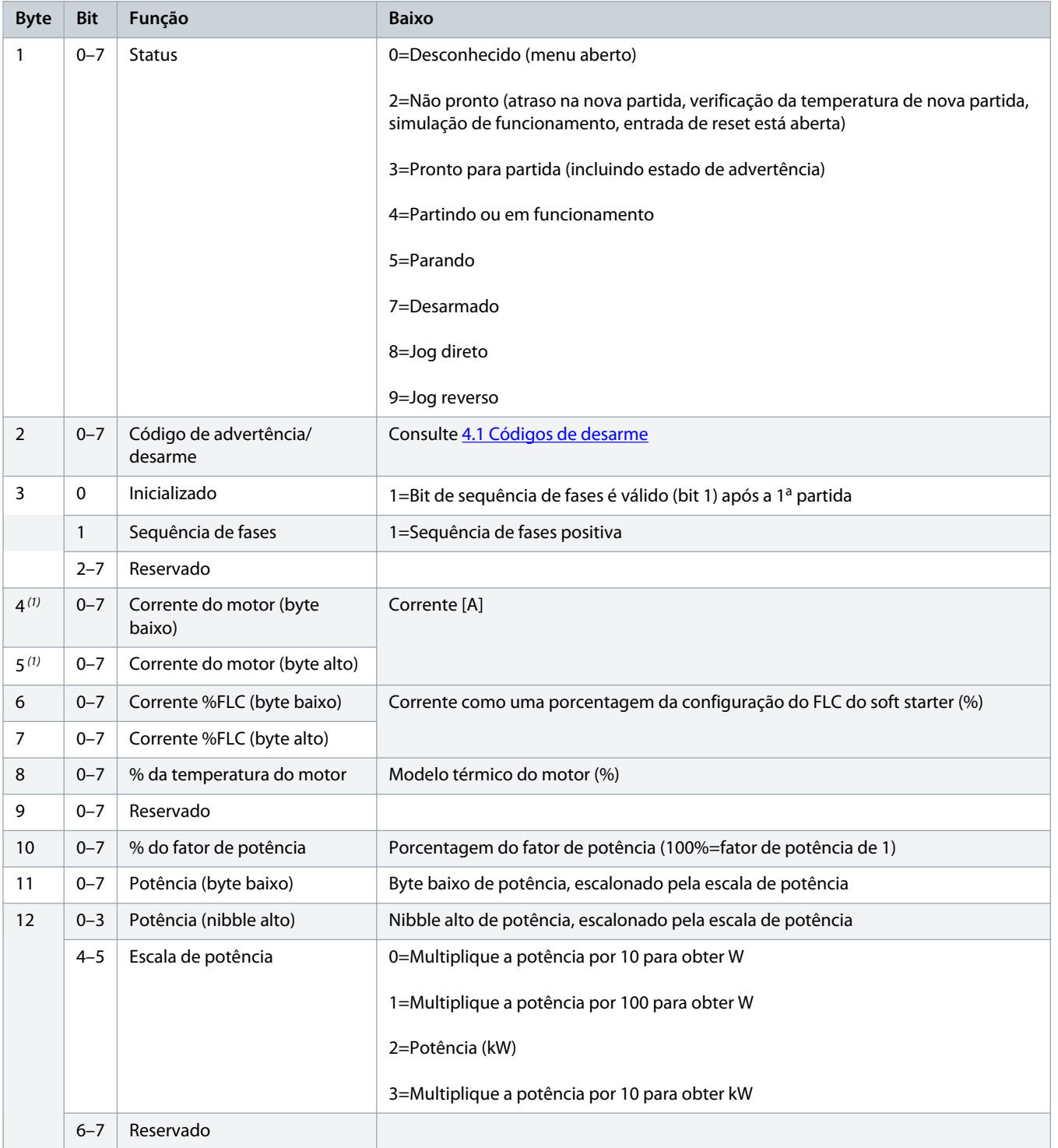

Danfoss

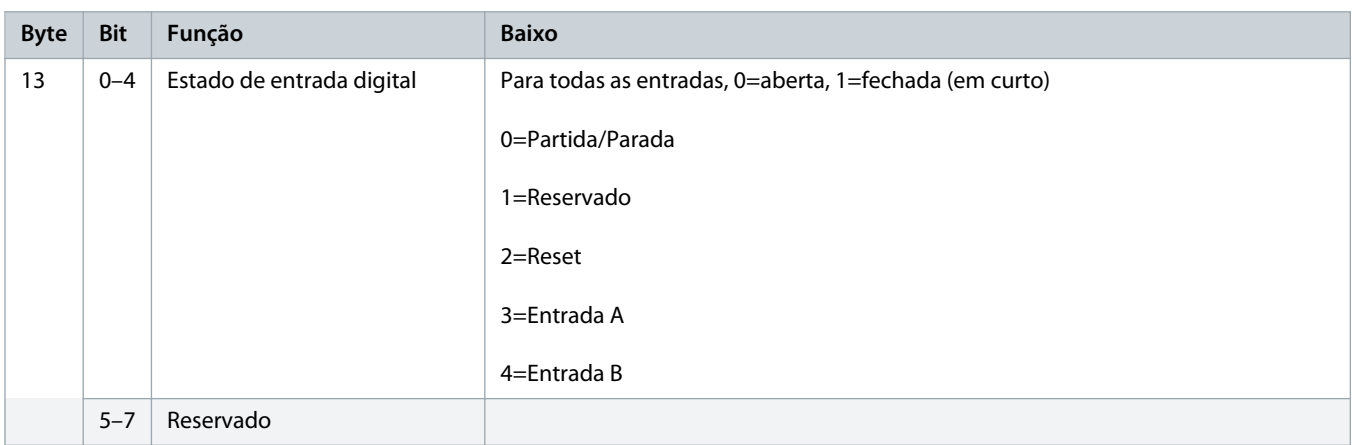

**1** Para modelos MCD6-0063B e menores, a corrente relatada via registros de comunicação é 10 vezes maior que o valor real.

# <span id="page-11-0"></span>**4 Resolução de problemas**

### 4.1 Códigos de desarme

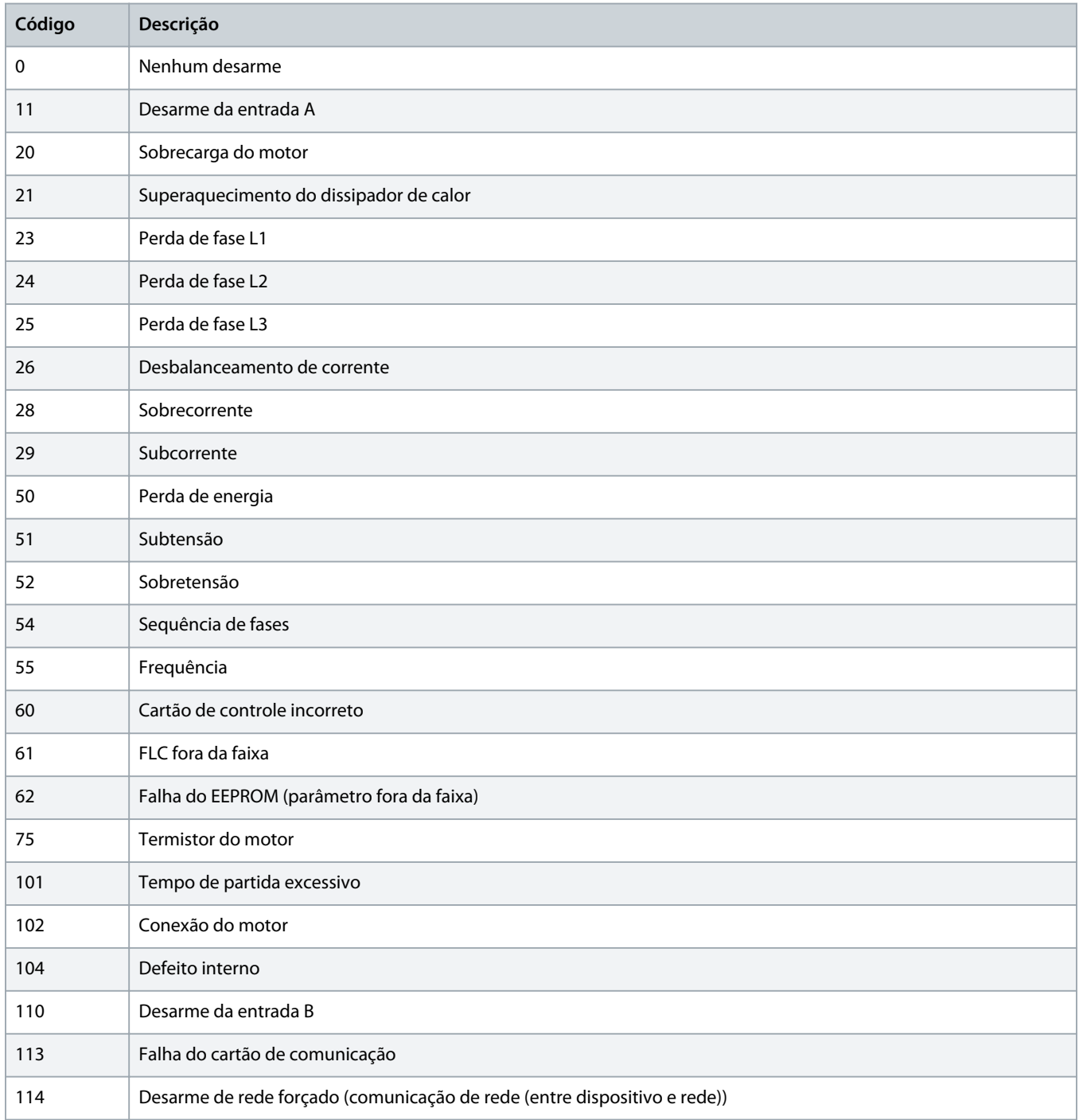

Danfoss

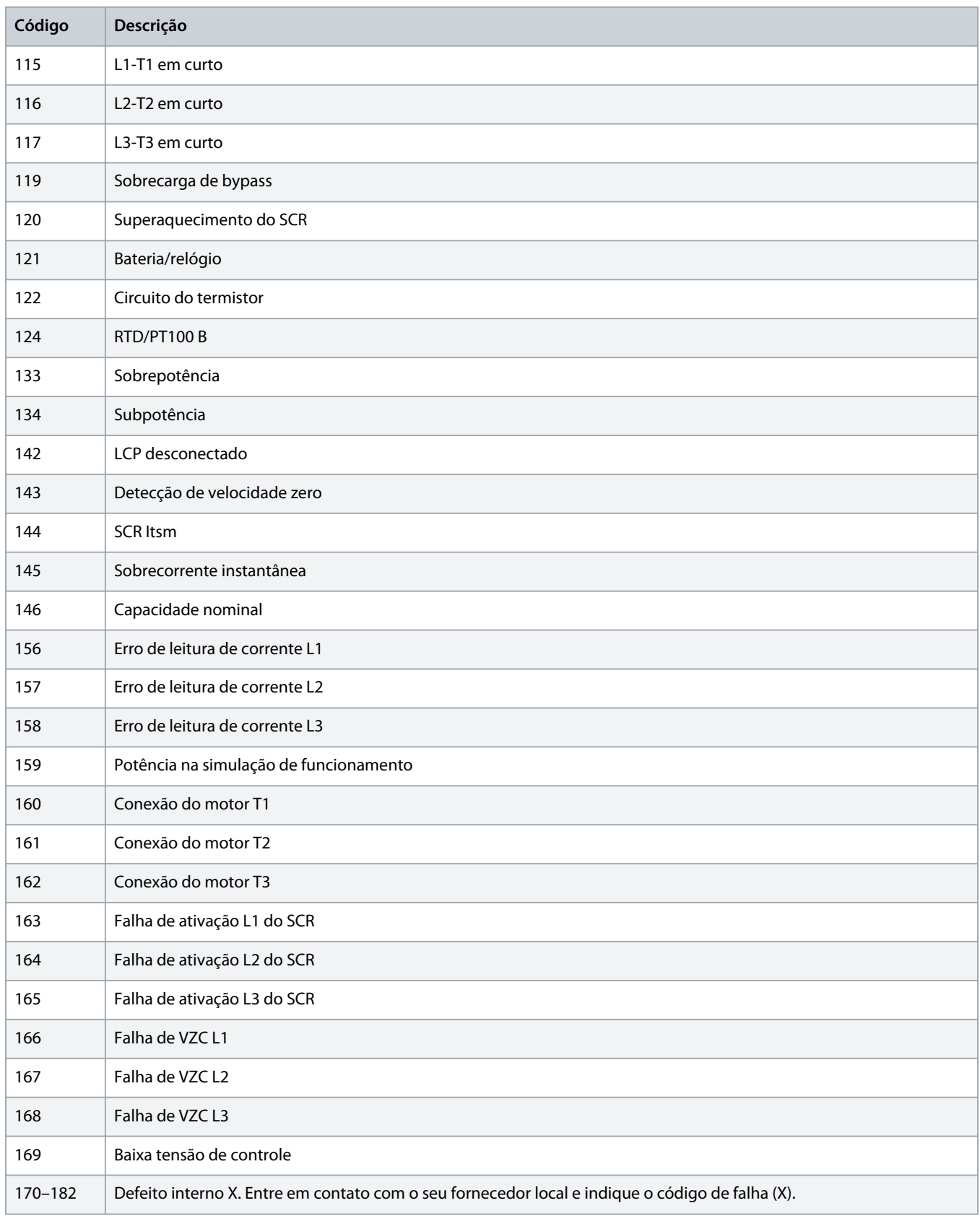

# <span id="page-13-0"></span>**5 Tratamento de parâmetros**

### 5.1 Objeto de parâmetro

O dispositivo suporta objetos de parâmetro através de sistema de mensagens explícitas. Parâmetros do soft starter podem ser carregados (gravados) e baixados (lidos) utilizando o software de gerenciamento do DeviceNet. Ao energizar o dispositivo, ele obtém automaticamente as informações de parâmetro do soft starter.

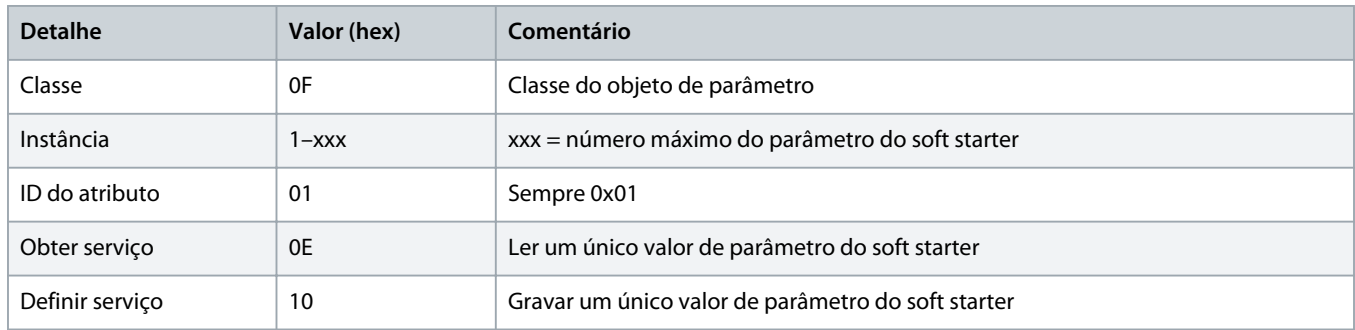

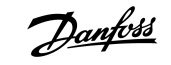

# <span id="page-14-0"></span>**6 Especificações**

### 6.1 Conexões

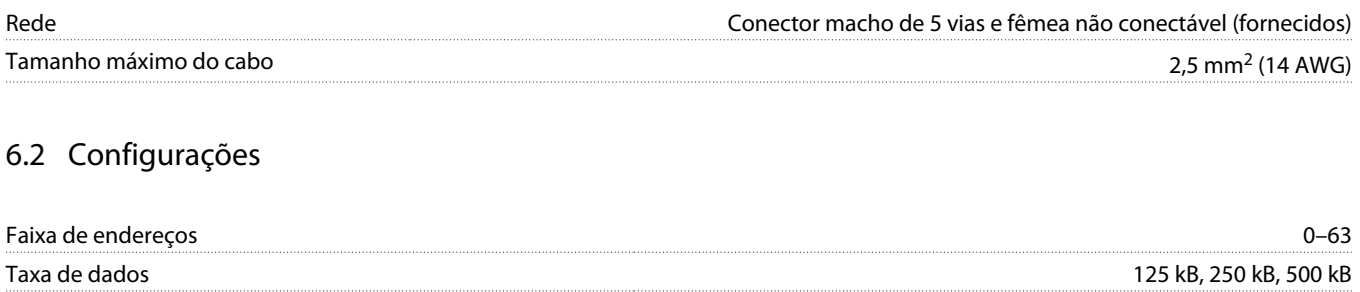

### 6.3 Potência

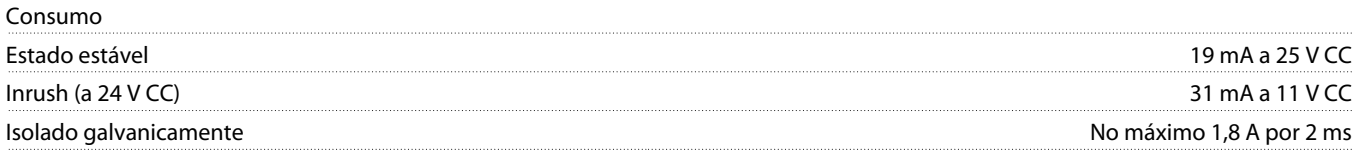

### 6.4 Certificação

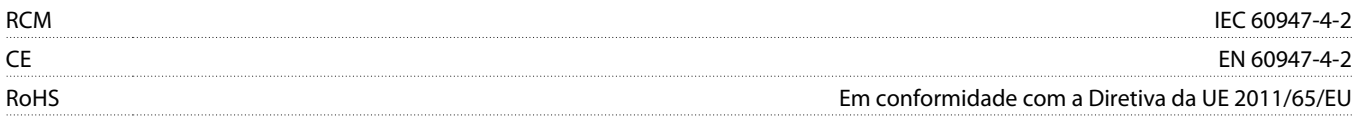

DeviceNet

**Ilustração 3: ODVA**

Danfoss

# **Índice**

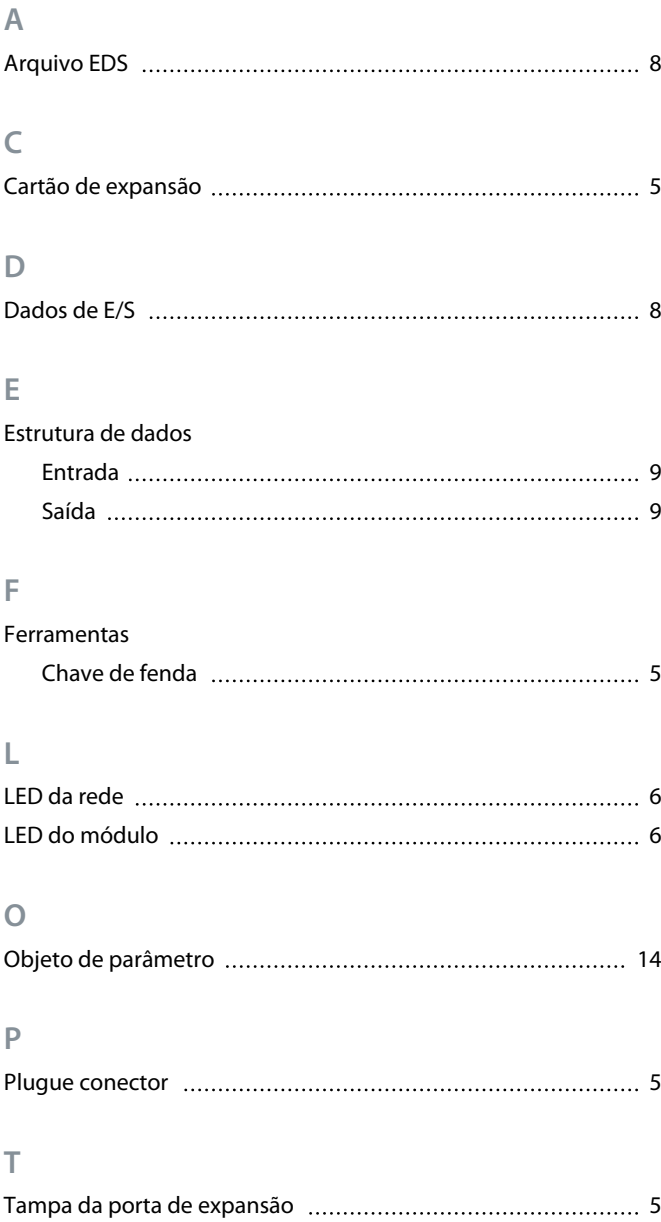

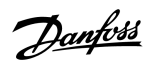

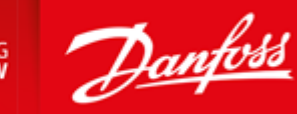

**ENGINEERING**<br>TOMORROW

Danfoss can accept no responsibility for possible errors in catalogues, brochures and other printed material. Danfoss reserves the right to alter its products without notice. This also applies to products already on order provided that such alterations can be made without subsequential changes being necessary in specifications already agreed. All trademarks in this material are property of the respective<br>companies. Danfoss

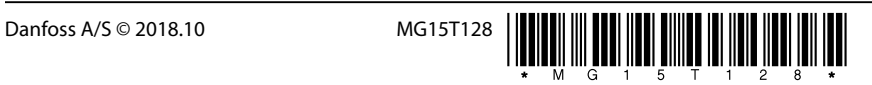